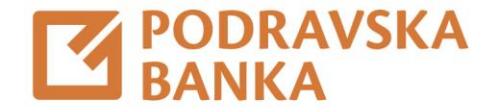

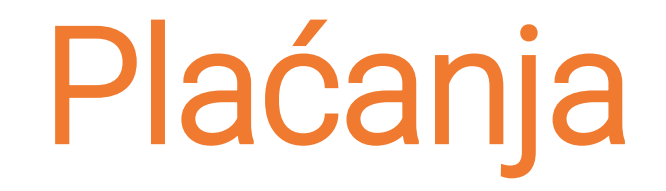

## Upute za korištenje aplikacije POBAklik i POBAgo

Za poslovne korisnike

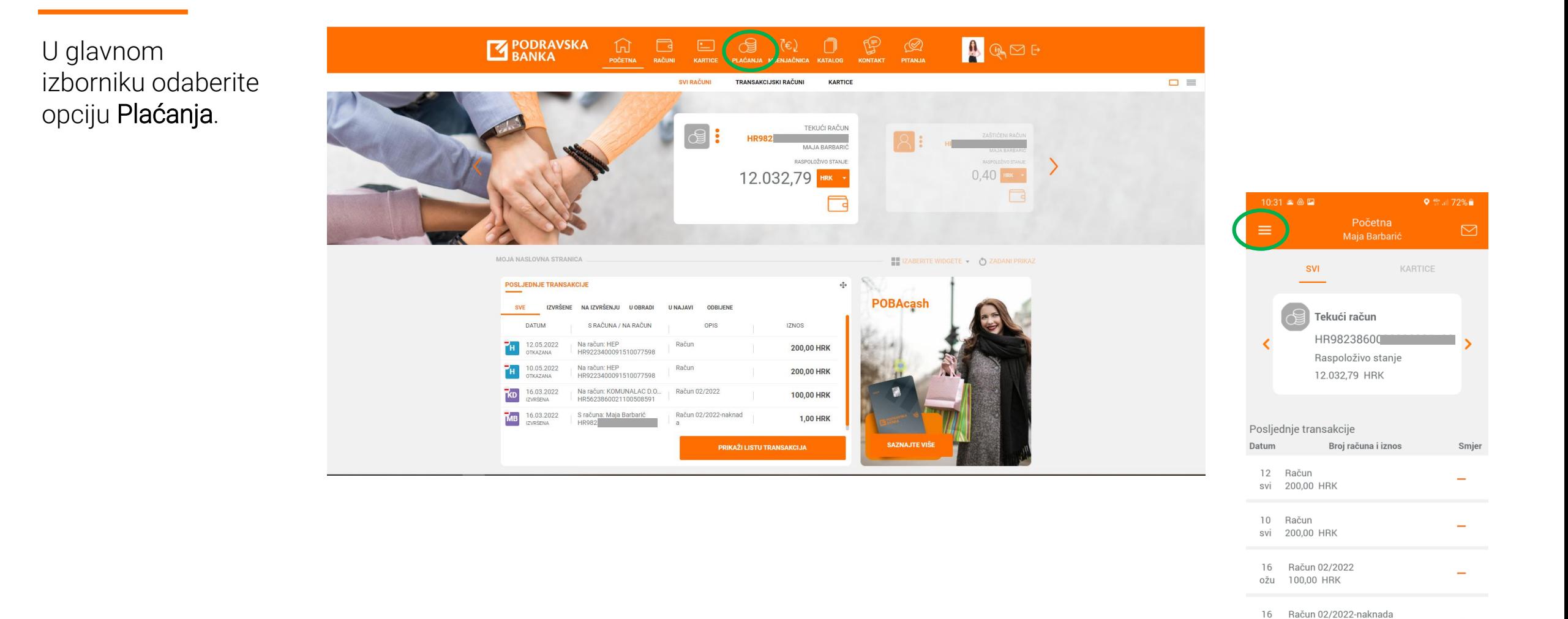

POBA

 $\odot$ 

ožu

1,00 HRK

16 Račun ožu 200,00 HRK

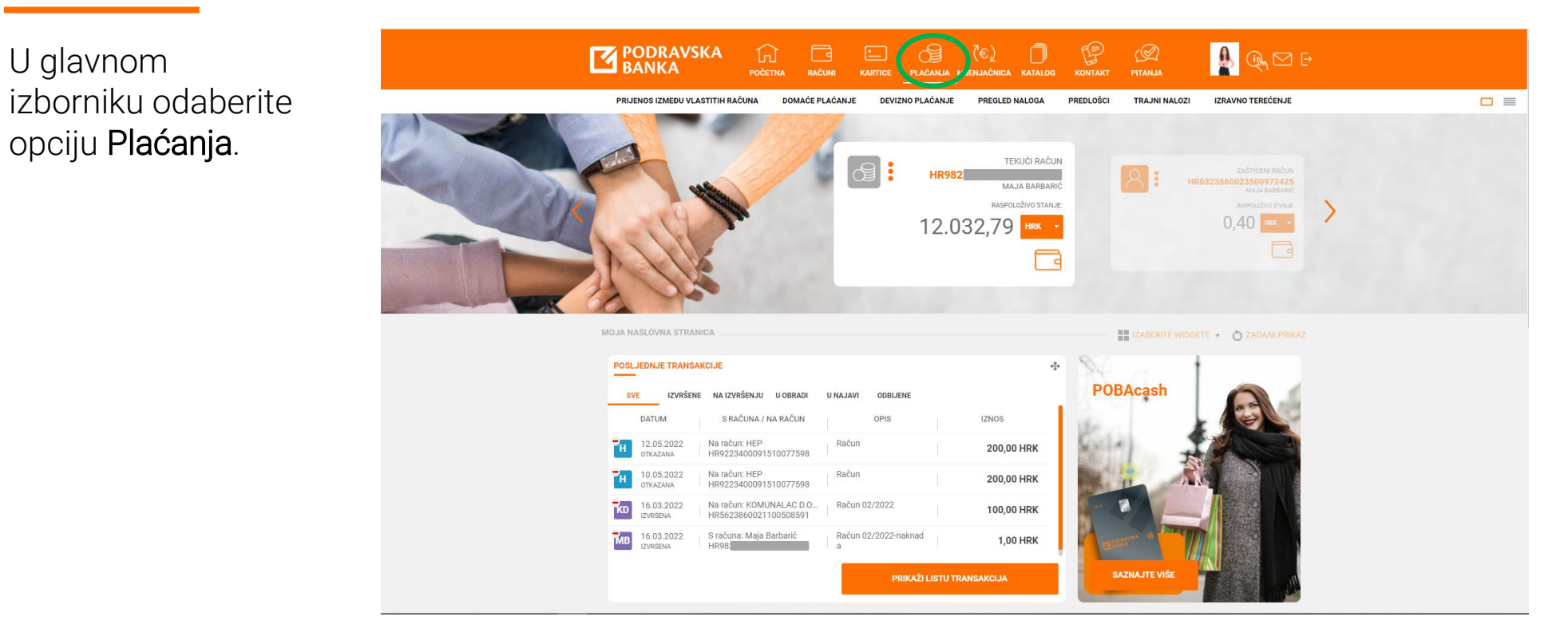

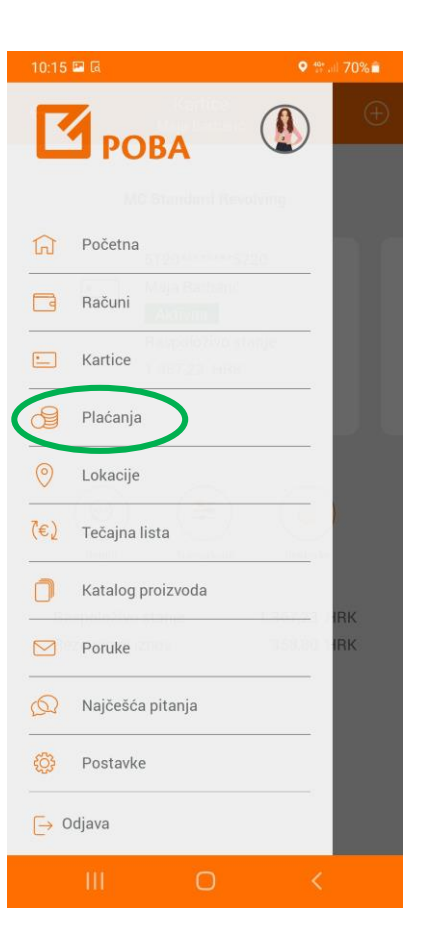

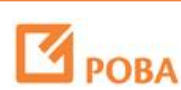

U glavnom

opciju Plaćanja.

U izborniku Plaćanja, nude se razne opcije i vrste plaćanja.

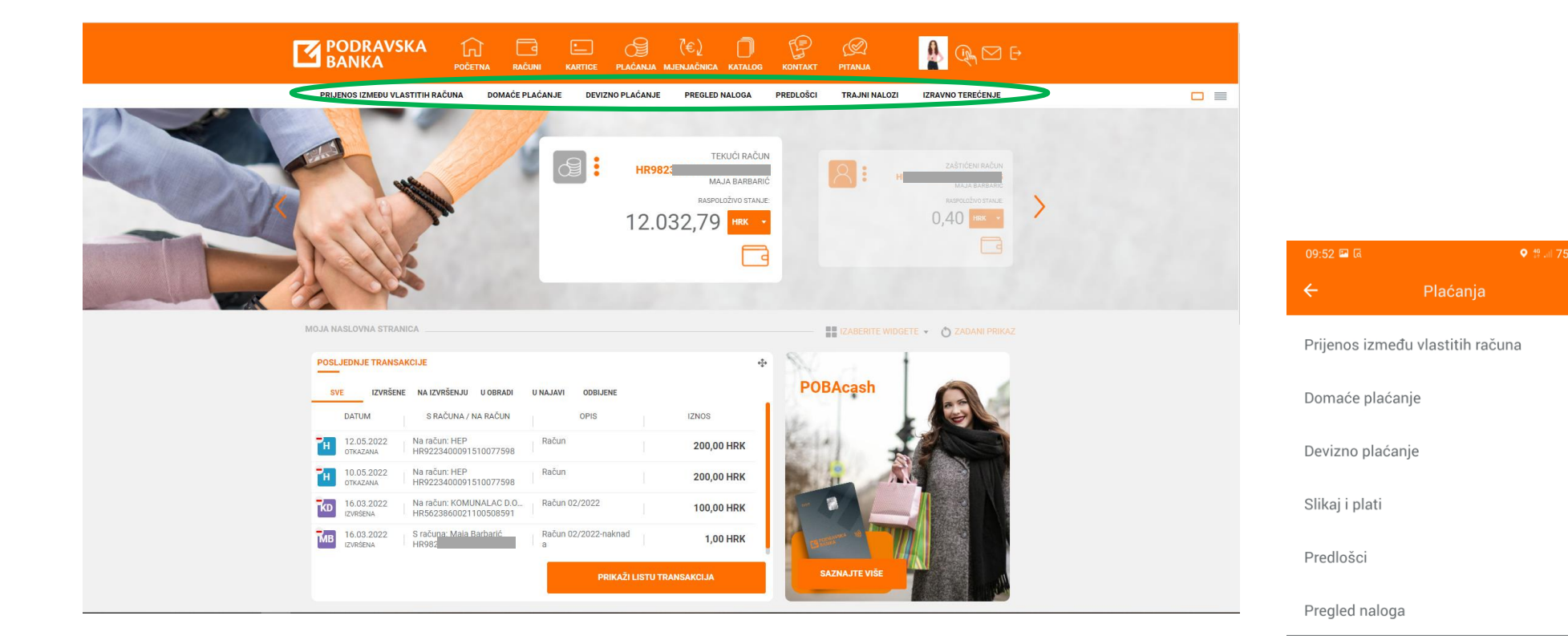

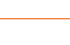

Kupoprodaja deviza

Trajni nalozi

Izravno terećenje

Pregled naloga mjenjačnice

Nakon odabira Domaćeg plaćanja, unesite sve potrebne podatke za plaćanje ili učitajte predložak.

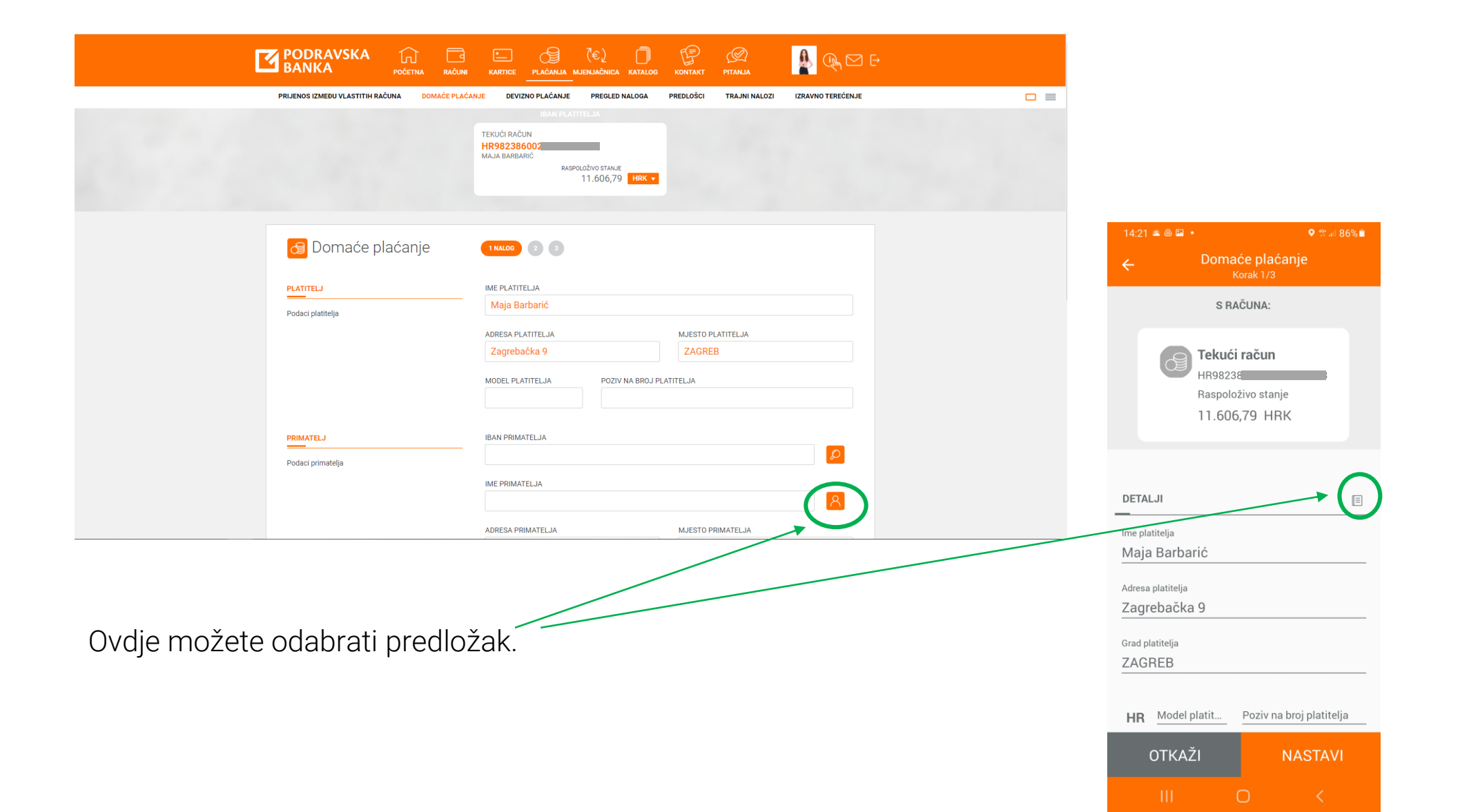

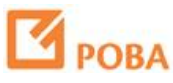

Možete provjeriti ispravnost IBAN -a tvrtke ili klijenata POBA -e pretragom JRR (Jedinstveni registar računa).

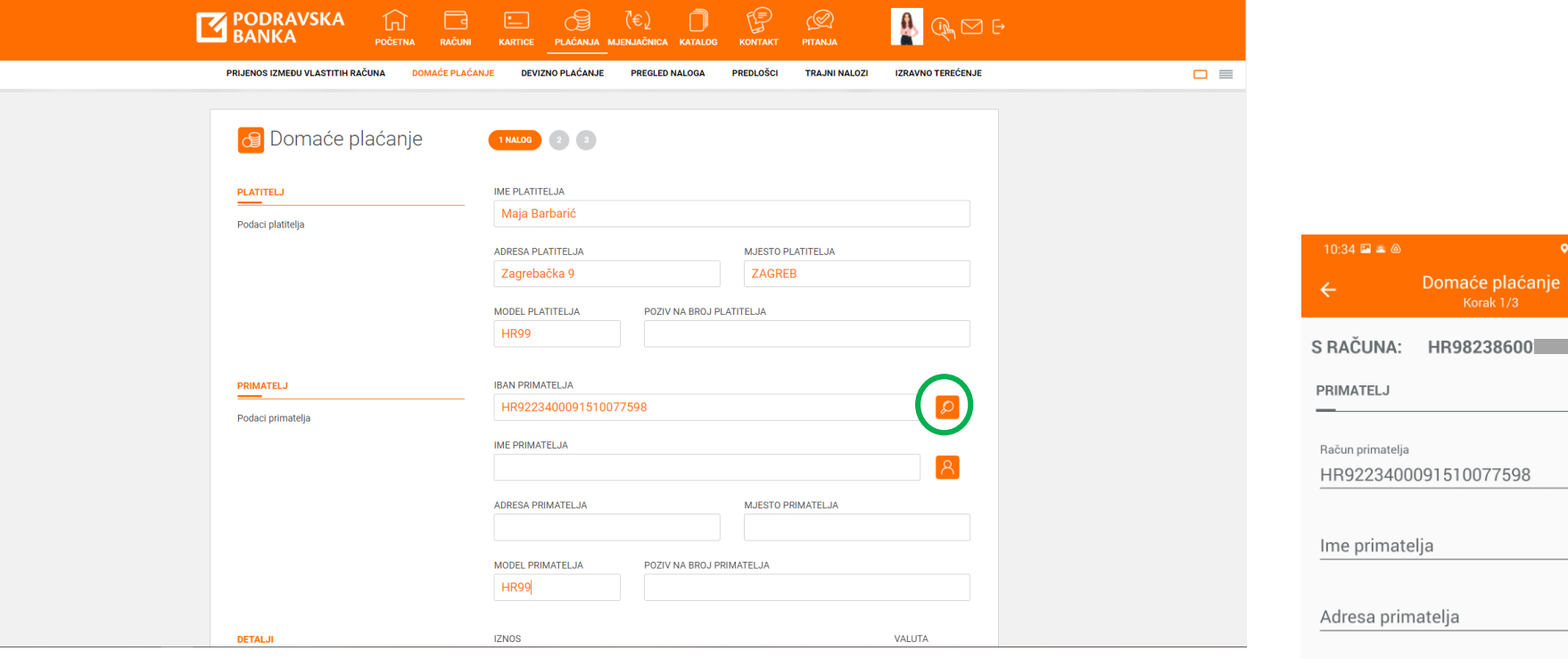

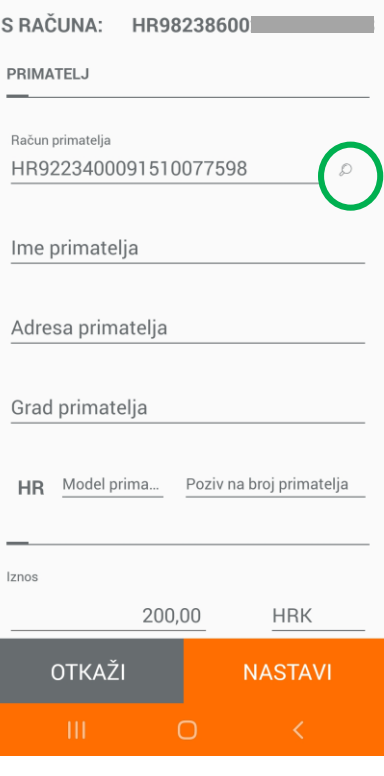

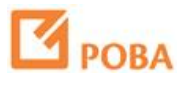

Ukoliko je pretraga JRR (Jedinstveni registar računa) uspješna, automatski će se popuniti sva polja primatelja.

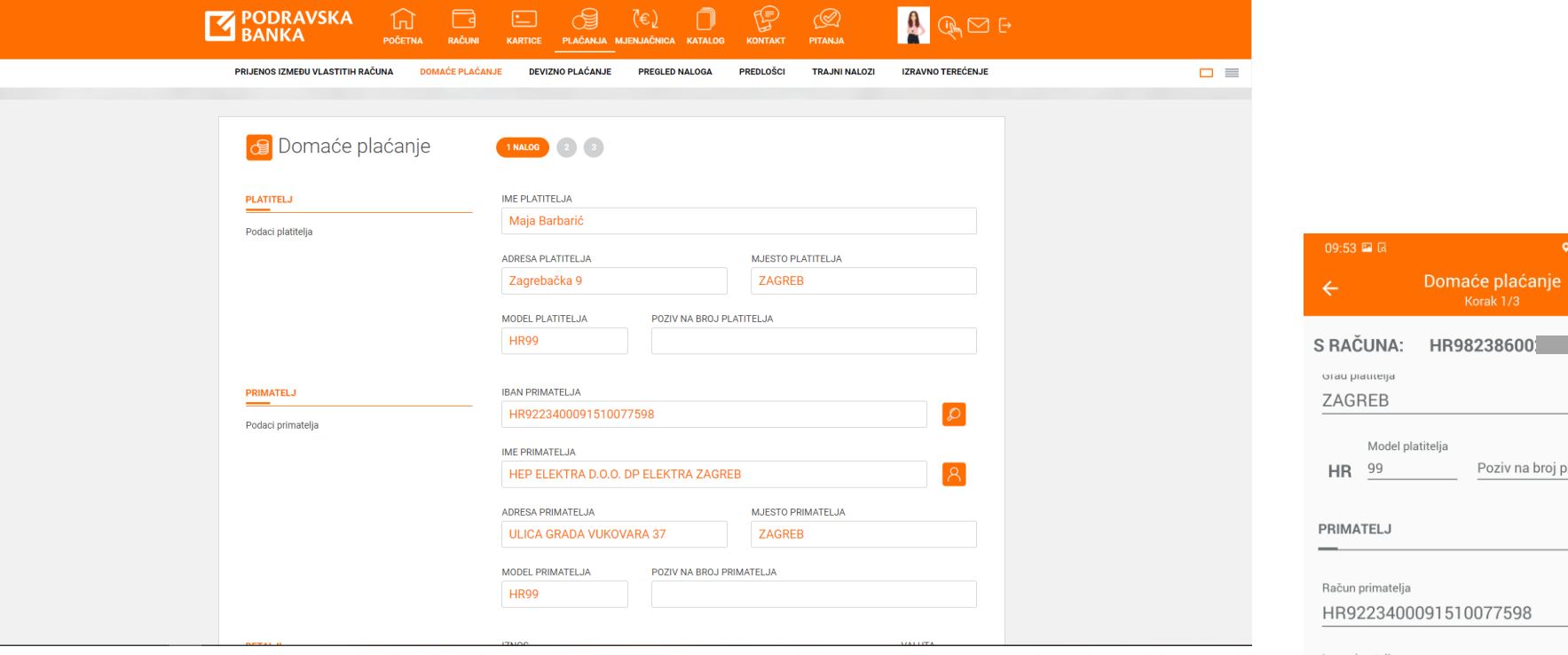

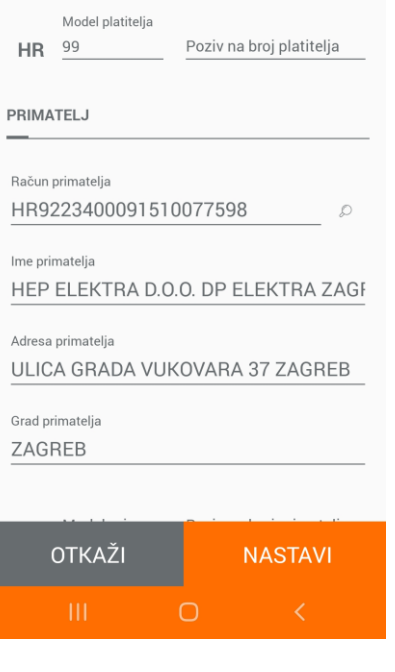

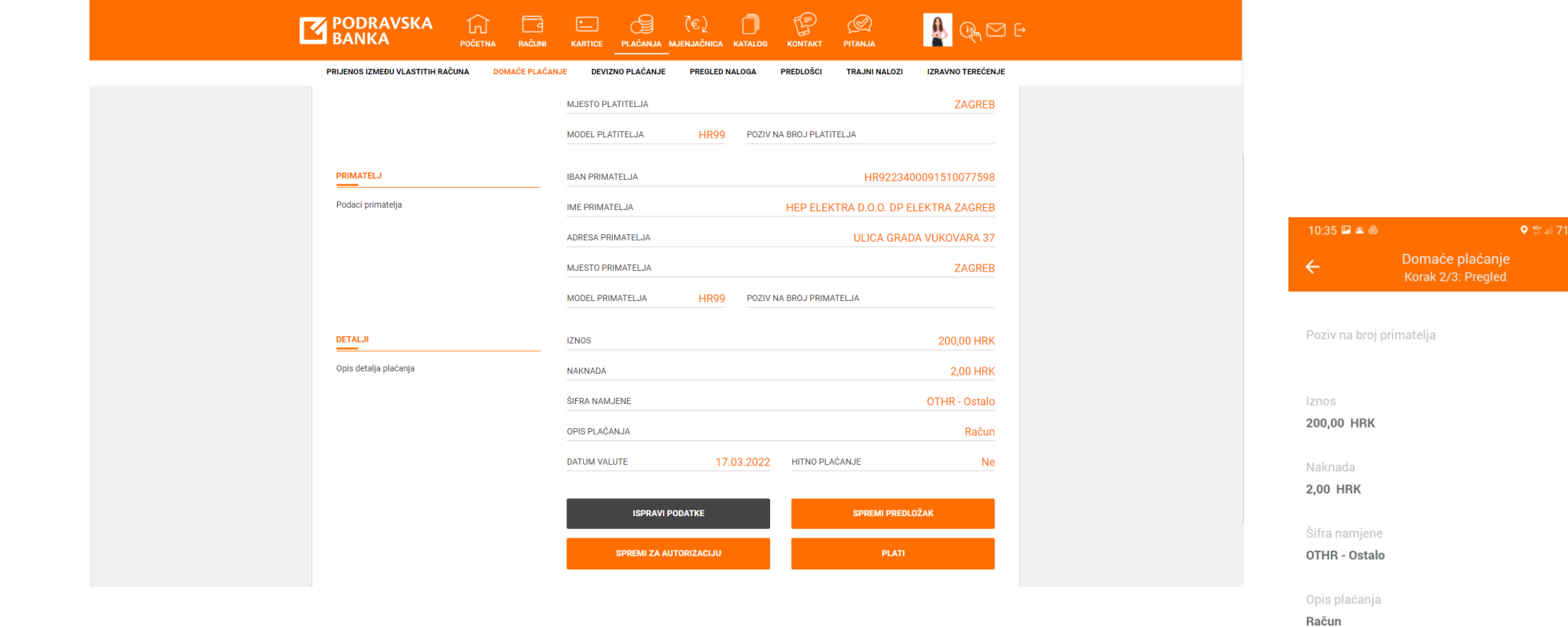

Nakon popunjavanja platnog naloga, možete provjeriti unesene podatke te ih ispraviti ili potvrditi.

POBA

8

POTVRDI

Datum valute 17.3.2022.

Hitno plaćanje Ne

OTKAŽI

Na POBAkliku, plaćanja se autoriziraju mTokenom ili Display karticom.

U POBAgo plaćanja se autoriziraju PIN om ili biometrijom, ovisno kako ste odabrali u postavkama aplikacije.

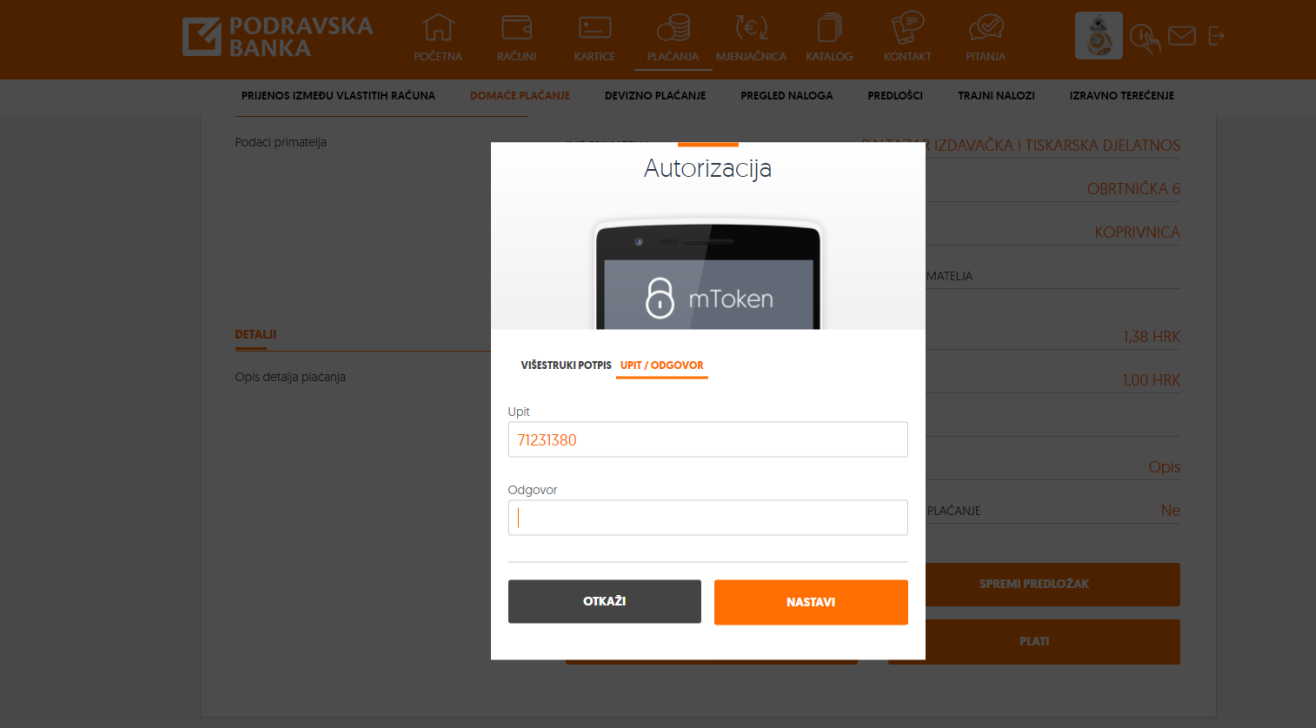

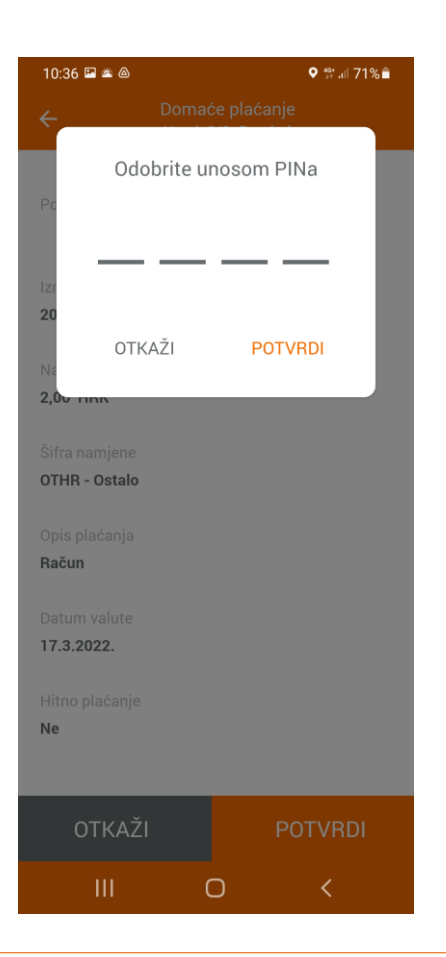

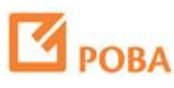

Nakon autorizacije plaćanja nalog je zaprimljen.

Možete ponoviti plaćanje, izraditi trajni nalog, spremiti plaćanje kao predložak ili preuzeti potvrdu.

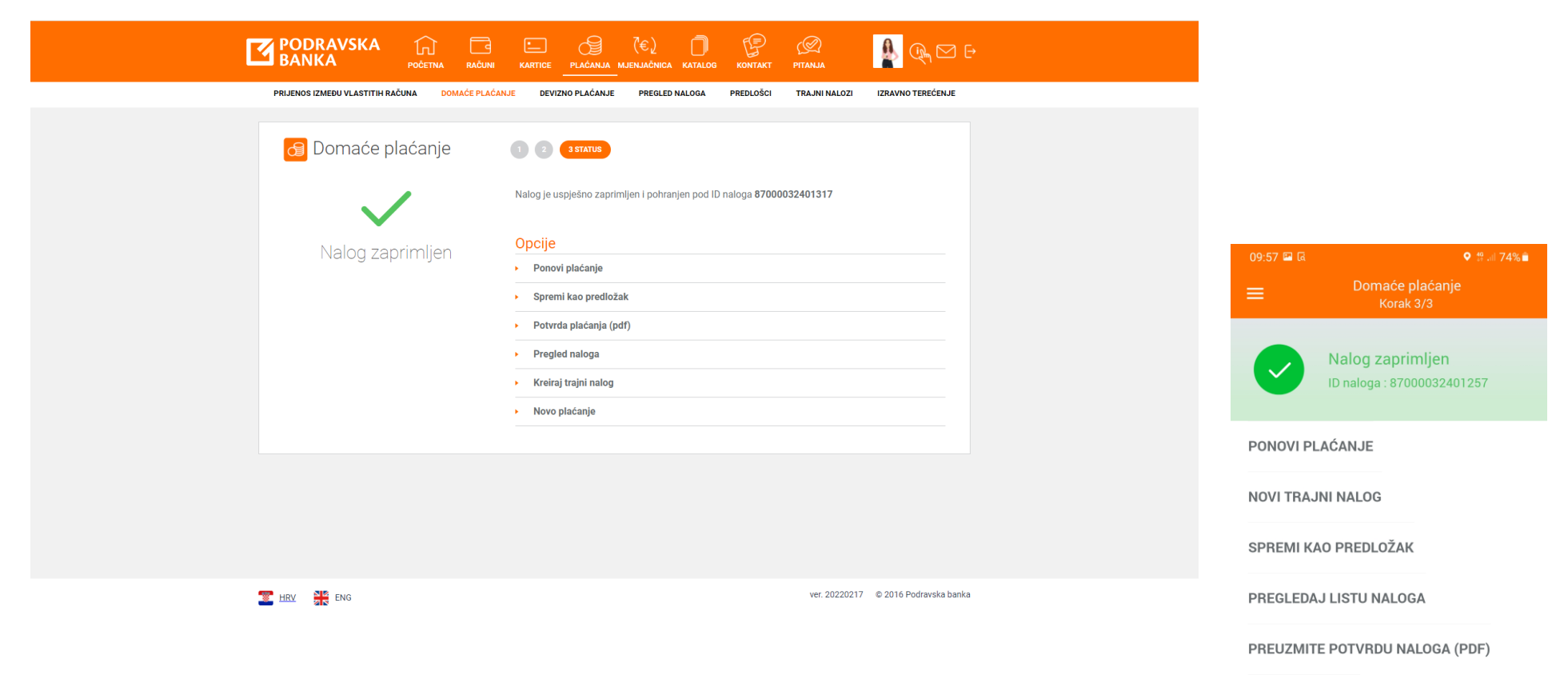

NOVO PLAĆANJE

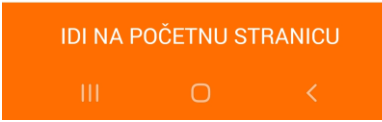

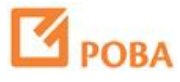

POBAgo ima opciju Slikaj i plati za brzo i jednostavno plaćanje računa.

Opciji Slikaj i plati možete pristupiti preko izbornika Plaćanja ili preko brzog izbornika na početnoj stranici aplikacije.

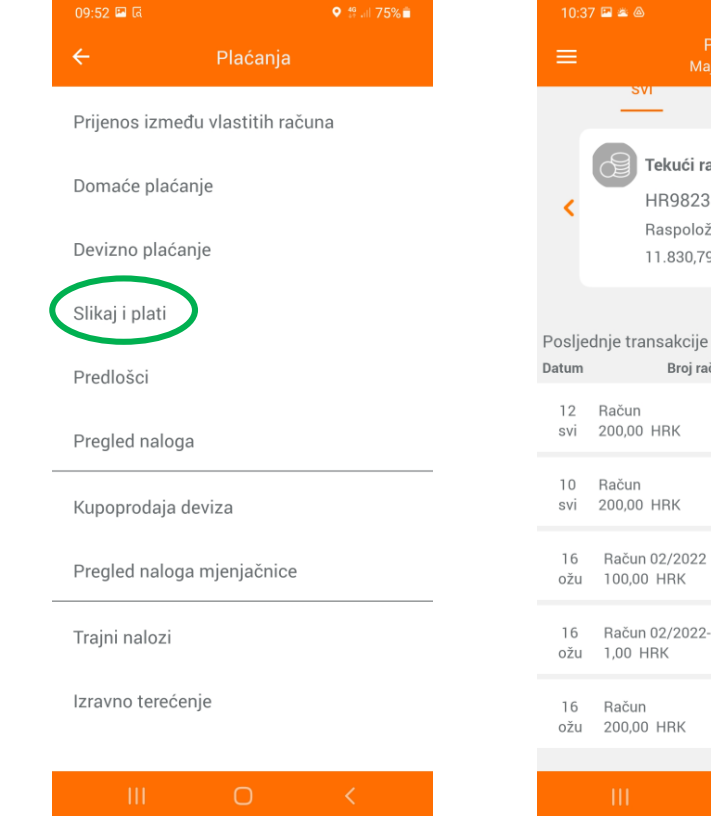

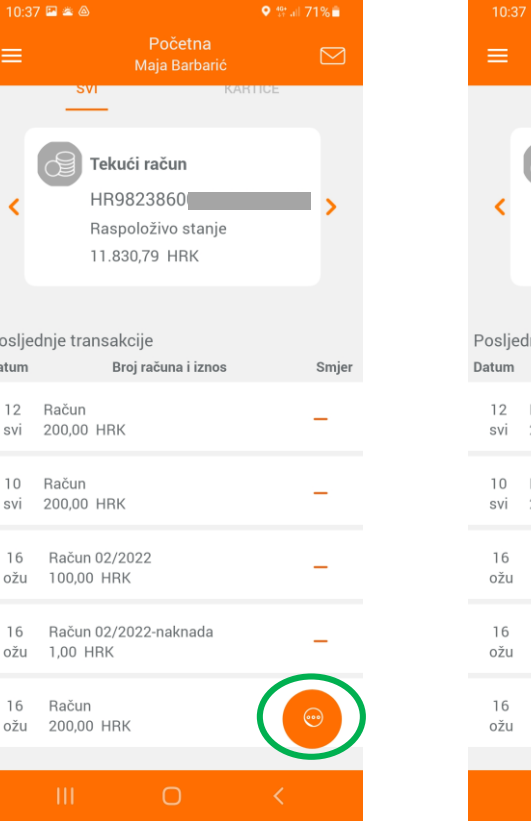

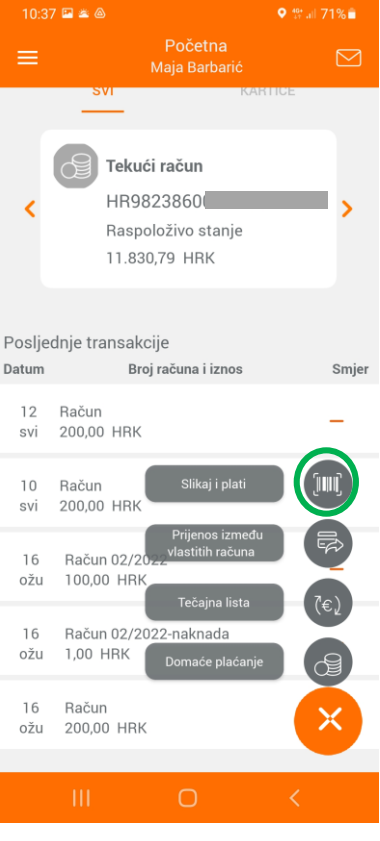

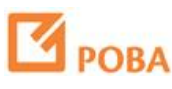

POBAklik i POBAgo omogućuju i devizno plaćanje.

Postupak za devizno plaćanje isti je kao i za domaće plaćanje.

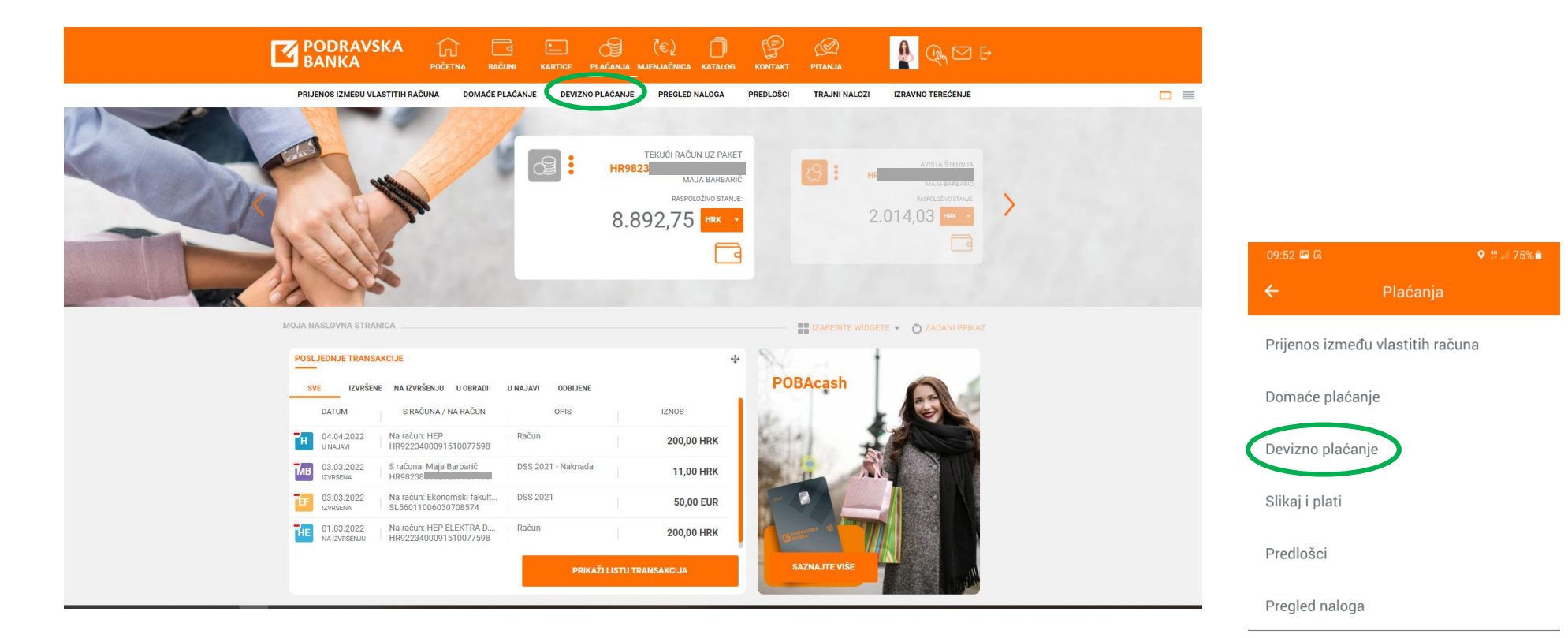

Kupoprodaja deviza

Pregled naloga mjenjačnice

Trajni nalozi

Izravno terećenje

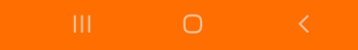

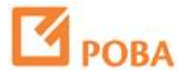